## **Modul Befundvergleich**

In Modul Befundvergleich 2D lassen zwei oder mehrere Befunde gleichen Bildtyps numerisch und grafisch vergleichen. Der numerische Vergleich wird in Form einer tabellarischen Gegenüberstellung der kephalometrsichen Messwerte der ausgewählten Analyse mit oder ohne Einschluss klinischer Richtwerte bereitgestellt. Der grafische Vergleich kann als Überlagerung der Durchzeichnungen, als segmentierte Überlagerung und als Überlagerung von Harmonieboxen erfolgen. Die Durchzeichnungen lassen sich an Referenzpunkten oder (mittells Grauwertkorrelation) an wachstumsstabilen skelettalen Strukturen überlagern.

## **Erste Schritte**

- 1. Modul mit 2 oder mehr Bildern gleichen Bildtyps öffnen
- 2. Numerischen Vergleich konfigurieren
- 3. Grafische Überlagerung und Parameter wählen
- 4. Überlagerun anpassen

## **Moduloberfläche**

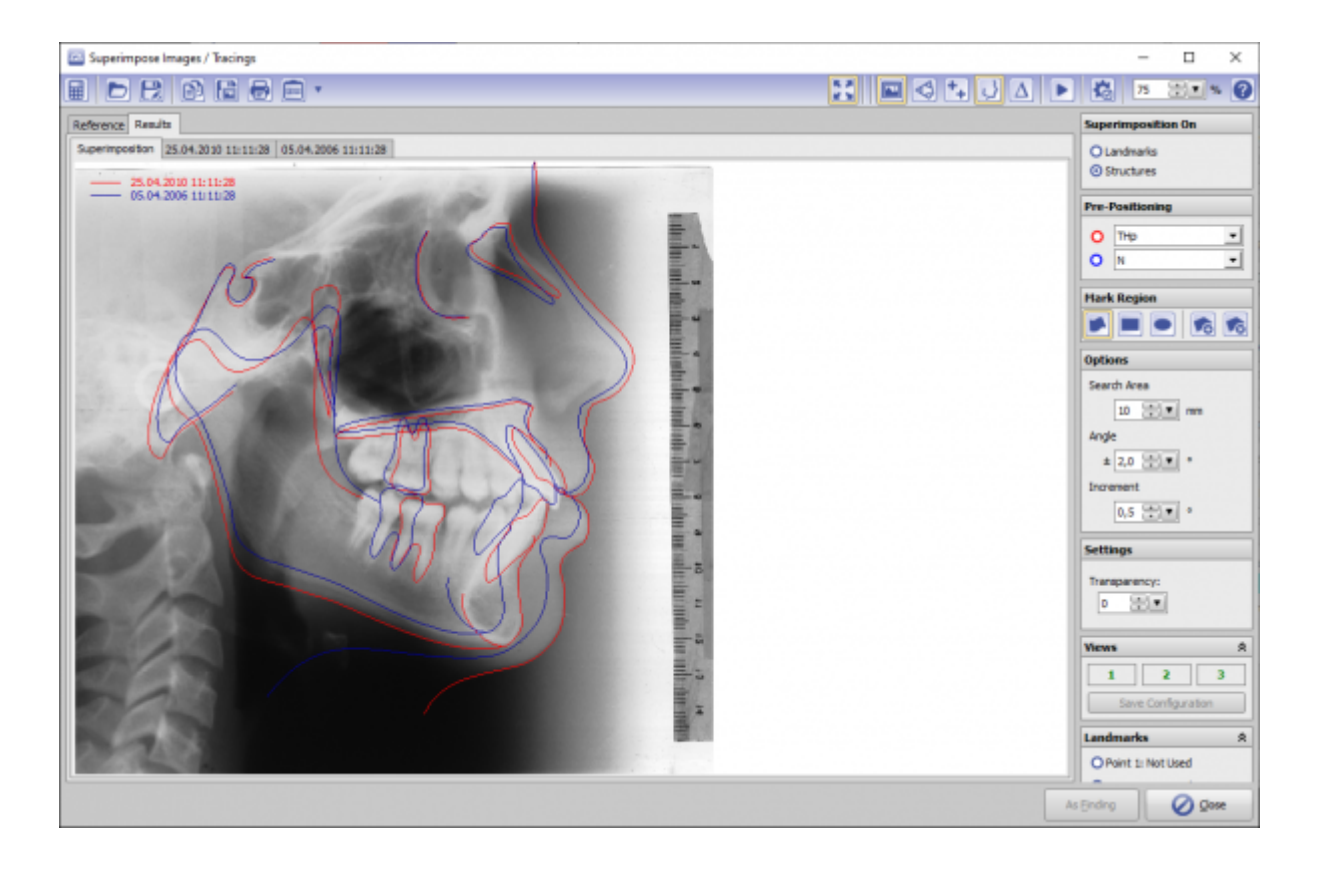

## **Verweise**

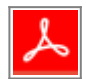

From: <http://www.onyxwiki.net/> - **[OnyxCeph³™ Wiki]**

Permanent link: **[http://www.onyxwiki.net/doku.php?id=image\\_comparison\\_2d&rev=1584548712](http://www.onyxwiki.net/doku.php?id=image_comparison_2d&rev=1584548712)**

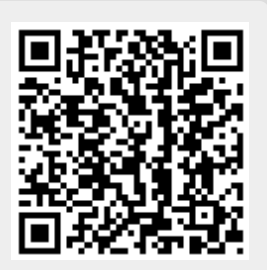

Last update: **2020/03/18 17:25**